# 如何生成ACI故障以及如何选择性地防止故障生成

## 目录

简介 如何生成故障以及如何选择性地防止故障生成 高级机制 示例1 — 租户故障 示例2 — 物理故障

## 简介

本文档介绍以应用为中心的基础设施(ACI)故障生成的高级流程,以及如何防止生成特定故障。本文 档通过两个示例演示了这一点。

## 如何生成故障以及如何选择性地防止故障生成

### 高级机制

- 1. 每个故障都是类faultInst(或faultDelegate)的托管对象(MO)。 此故障MO由另一个MO(通常 是其父MO)生成,因为某些规则被违反。
- 2. 树中每个可以生成故障的MO都具有一个属性**monPolDn**,该属性指向另一个MO,该MO是监 控策略对象。此对象允许修改属性,并允许触发器生成故障。监视策略对象有多个类,例如: monInfraPol — 处理基础设施策略(VMM管理器、接入端口策略、物理端口等) — 位于交换 矩阵>访问策略>监控策略monFabricPol — 处理交换矩阵监控 — 位于交换矩阵>交换矩阵策略 >监控策略monEPGPol — 处理租户监控>位于租户>监控策略菜单中
- 3. 通常,它将是默认监控对象。但是,通过转到对象模型的特定区域,可以为任何这些监控策略 类创建特定用户定义的监控策略。
- 您可以修改这些监控策略的许多属性。本示例将展示如何防止为应用监控策略的所有对象生成 4. 给定故障。但是,您还可以修改故障生命周期计时器(保留时间、浸泡时间等)。
- 要修改故障严重性或防止生成故障,您需要选择与生成此对象的MO类(例如,故障的父级 5. )对应的监控对象。

6. 然后,在此类下,选择要修改的故障代码,并选择初始严重性值"squeched"。 这可以防止分配给此特定监控策略的MO生成该代码的任何故障。

## 示例1 — 租户故障

每个故障都与对象关联。

```
admin@apic:~> moquery -d "uni/tn-RD/ipToEpg-Ext_10.200.1.101/rstoEpg-[uni/tn-RD/ap-App_RD1/epg-
EPG_RD11]/fault-F0879"
Total Objects shown: 1
# fault.Inst code : F0879 ack : no cause : resolution-failed
changeSet : childAction : created : 2015-01-22T00:05:00.286+01:00
descr : Failed to form relation to MO uni/tn-RD/ap-App_RD1/epg-EPG_RD11 of class
fvAEPg dn : uni/tn-RD/ipToEpg-Ext_10.200.1.101/rstoEpg-[uni/tn-RD/ap-App_RD1/epg-
```
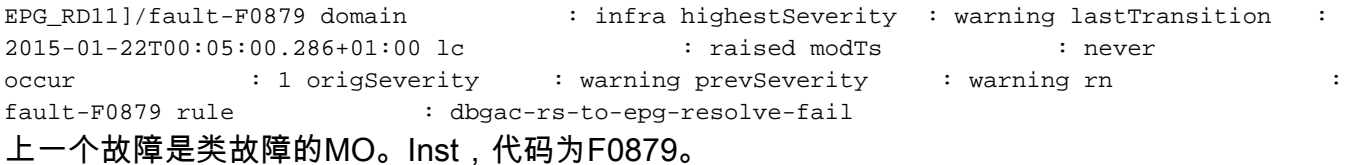

#### 故障与终端组(EPG)对象关联,如下所示。

此对象是故障父级的可分辨名称(DN)。此父对象为dbg.RsToEpg类。

admin@apic:~> moquery -d uni/tn-RD/ipToEpg-Ext\_10.200.1.101/rstoEpg-[uni/tn-RD/ap-App\_RD1/epg-EPG\_RD11] Total Objects shown: 1 # dbgac.RsToEpg tDn : uni/tn-RD/ap-App\_RD1/epg-EPG\_RD11 childAction : dn : uni/tn-RD/ipToEpg-Ext\_10.200.1.101/rstoEpg-[uni/tn-RD/ap-App\_RD1/epg-EPG\_RD11] forceResolve : no lcOwn : local modTs : 2014-12-05T12:56:29.340+01:00 **monPolDn : uni/tn-RD/monepg-RD\_Monitoring** rType : mo rn : rstoEpg-[uni/tn-RD/ap-App\_RD1/epg-EPG\_RD11] state : missing-target stateQual : none status : tCl : fvAEPg tType : mo uid : 15374

您可以看到此EPG对象与monPolDn对象关联。树中的大多数对象都由监控对象监控。

#### 这是一个用户定义的带有dn的monEPGPol类监控对象。

uni/tn-RD/monepg-RD\_Monitoring 以下是用于监控的完整对象。

admin@apic:~> moquery -d uni/tn-RD/monepg-RD\_Monitoring Total Objects shown: 1 # mon.EPGPol name : RD\_Monitoring childAction : descr : dn : uni/tn-RD/monepg-RD\_Monitoring lcOwn : local modTs : 2014-11-13T15:41:45.326+01:00 monPolDn : uni/tn-RD/monepg-RD\_Monitoring ownerKey : ownerTag : rn : monepg-RD Monitoring status : uid : 10673 monEPGPol对象在租户监控策略下配置,您可以在其中创建新策略或修改默认策略。以下是 monEPGPol名称RD\_Monitoring的示例。

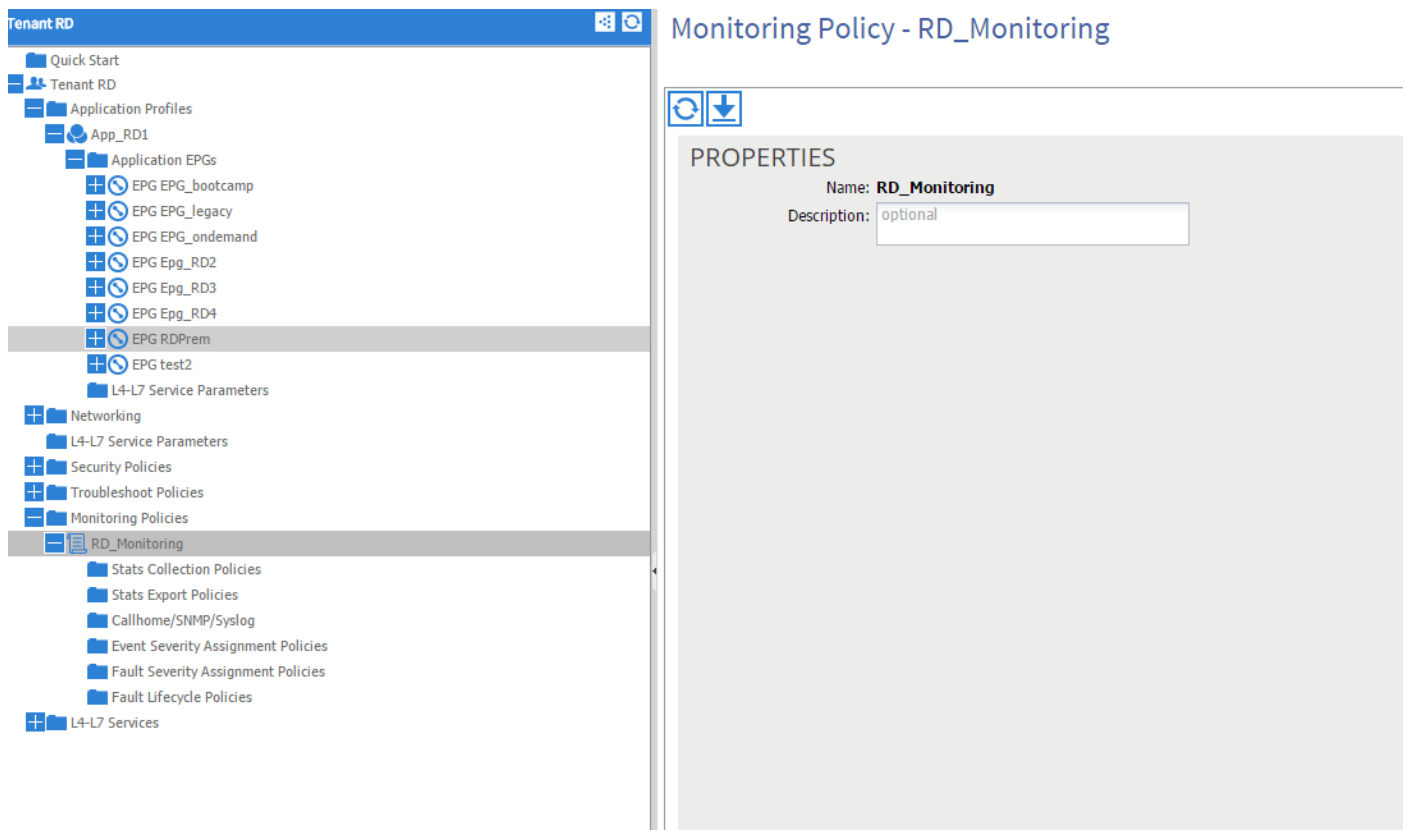

您可以选择故障严重性分配策略,然后点击铅笔(在监控对象旁边)。

然后,如果在该监控策略的监控对象列表中选择,则会为其创建故障的类(此处为 dbgac.RsToEpg)。

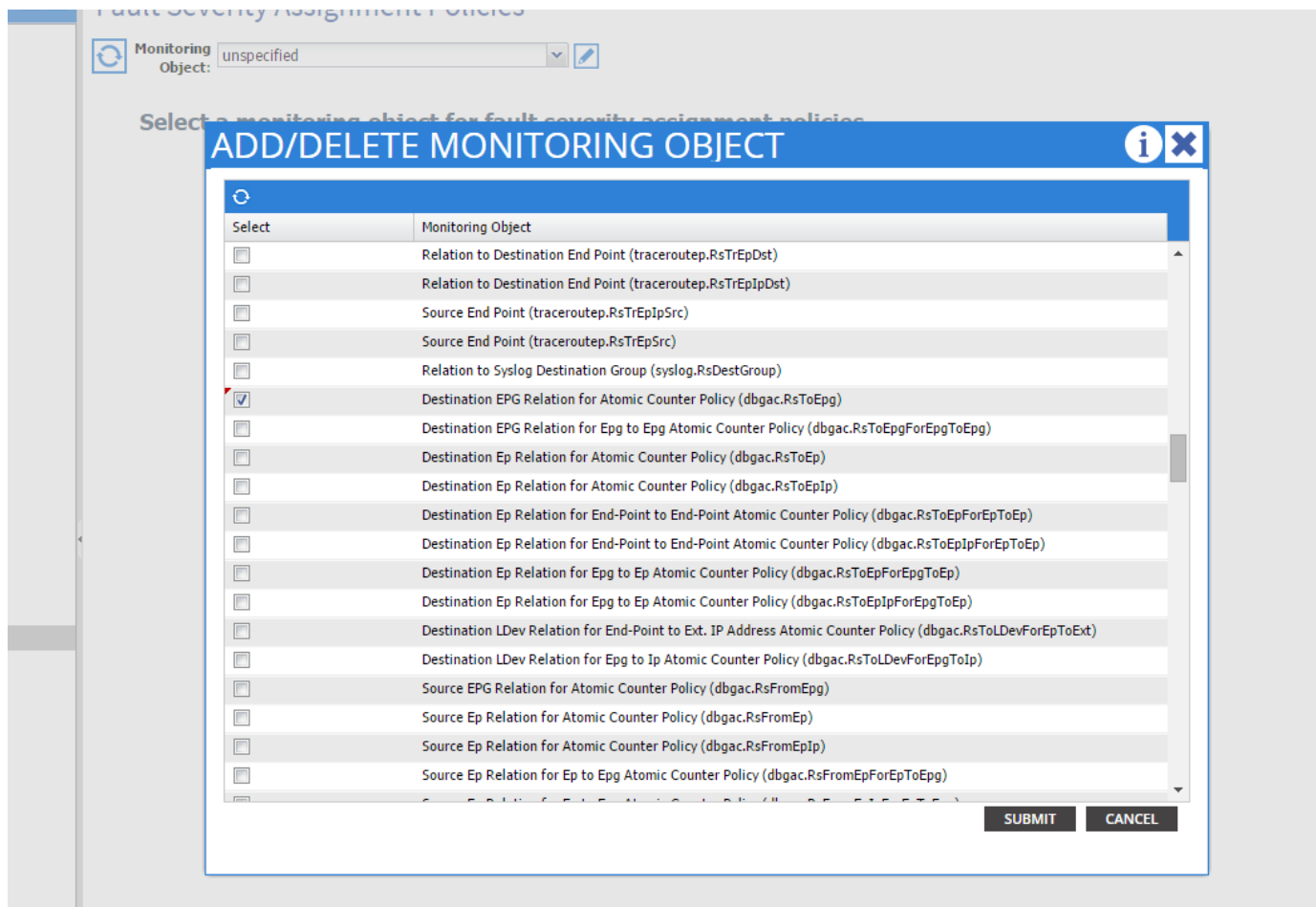

您可以看到与该特定类关联的所有故障(此处显示的唯一故障是F0789)。

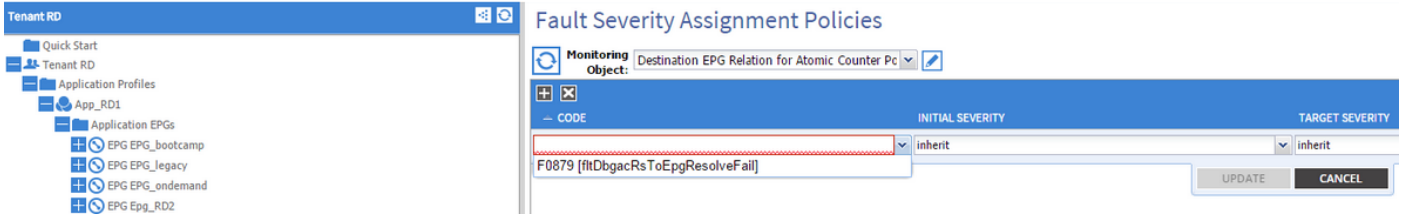

故障F0789是示例开头故障显示的代码。

您可以选择此故障,如果将初始**严重性设置为静止**(可以将目标严重性保留为继承),则它会防止 将来生成此故障,假定这些故障是由与刚刚修改的监控策略有链接的对象生成的。

但是,它不会清除现有故障,而只会清除新故障。

#### 示例2 — 物理故障

在本例中,由于枝叶上的端口1/25处于管理状态,但没有SFP,因此会生成故障。

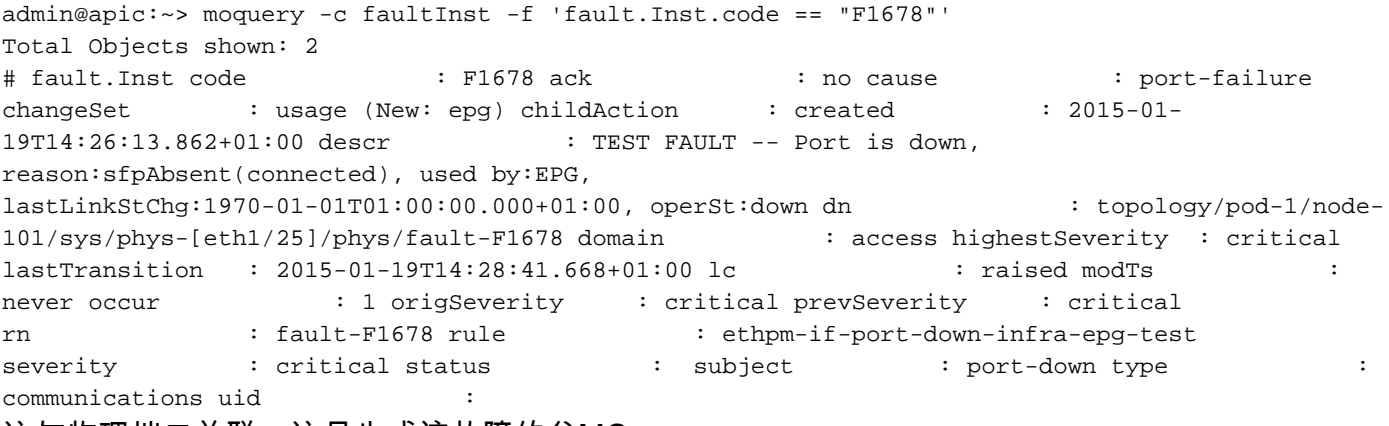

#### 这与物理端口关联。这是生成该故障的父MO。

```
admin@apic:~> moquery -d topology/pod-1/node-101/sys/phys-[eth1/25]/phys
Total Objects shown: 1
# ethpm.PhysIf accessVlan : vlan-1 allowedVlans : backplaneMac :
50:87:89:A2:2A:C1 bundleBupId : 1 bundleIndex : unspecified cfgAccessVlan :
vlan-1 cfgNativeVlan : vlan-1 childAction : currErrIndex : 4294967295
diags : none dn : topology/pod-1/node-101/sys/phys-[eth1/25]/phys
encap : 3 errDisTimerRunning : no errVlanStatusHt : 0 errVlans : :
hwBdId : 0 intfT : phy iod : 29 lastErrors : 0
lastLinkStChg : 1970-01-01T01:00:00.000+01:00 media : 2 modTs :
never monPolDn : uni/infra/moninfra-default nativeVlan : vlan-1
```
这与如下所示配置的monInfraPol对象关联。

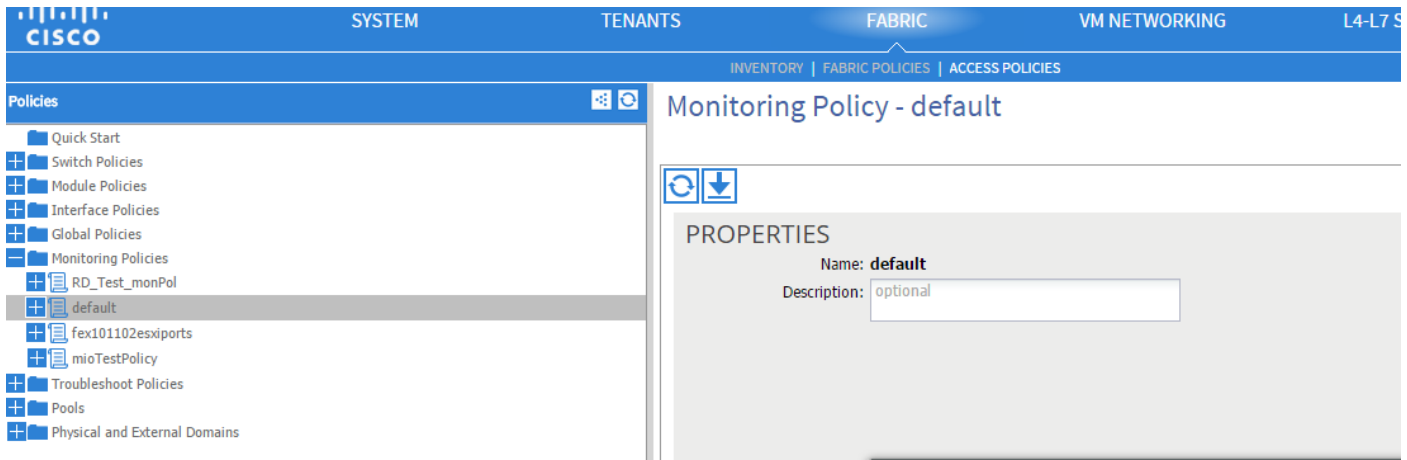

admin@apic:~> moquery -c monInfraPol

Total Objects shown: 4

# mon.InfraPol name : default childAction : descr : dn : : uni/infra/moninfra-default lcOwn : local modTs : 2014-08-06T07:58:19.494+01:00 monPolDn : uni/infra/moninfra-default ownerKey : ownerTag : rn : moninfradefault status : uid : 0

在故障严重性分配策略下,点击工作窗格中监控对象下拉列表旁边的铅笔。添加一个类,在其中修 改监控属性。然后选择生成故障的对象的类,即ethmPhysIf。

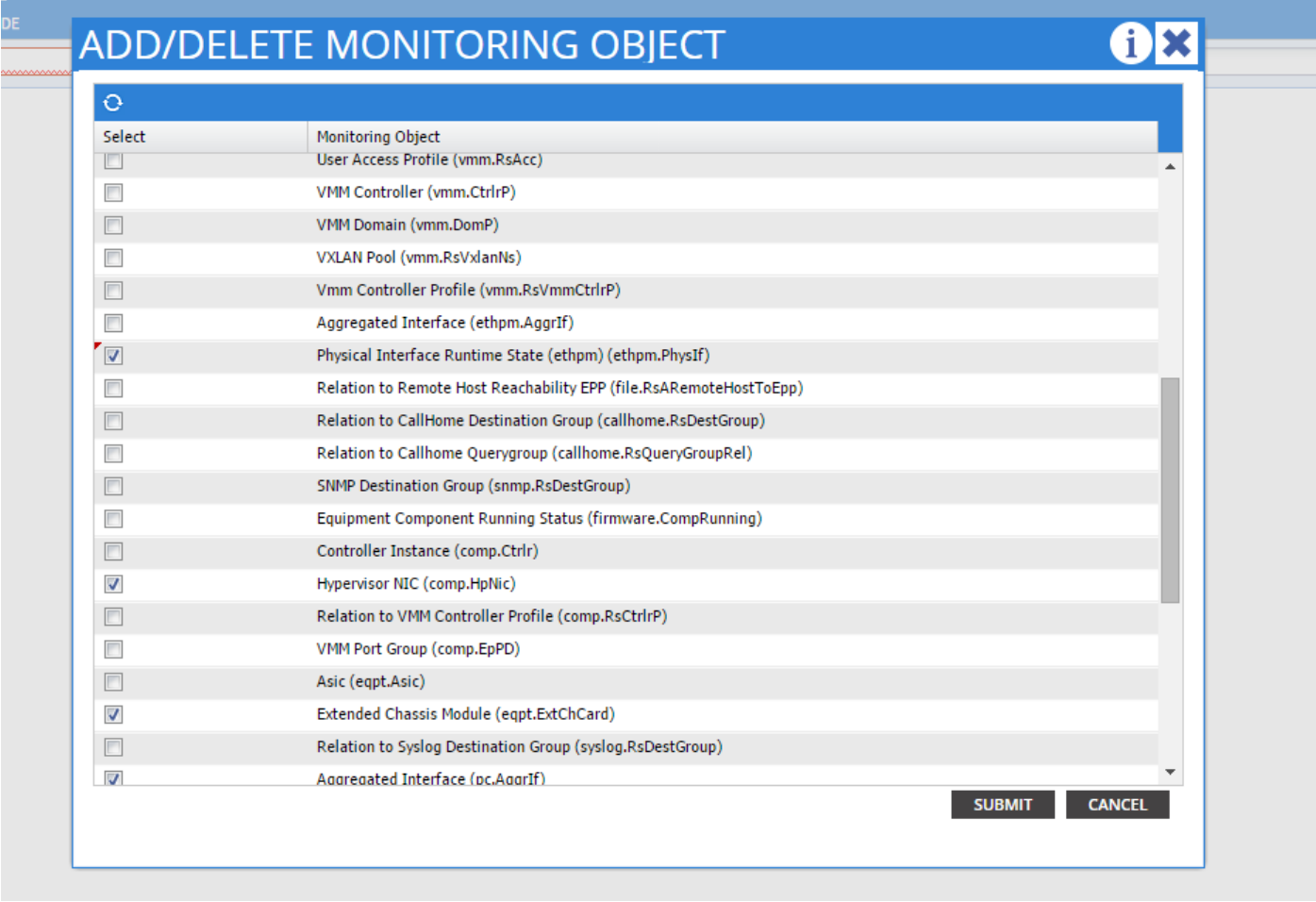

选择此类并点击+图标,以查看为该对象生成的每个故障。

在本例中,您可以看到故障F1678,并且可以修改其属性。选择初始严重性压缩和目标严重性继承 可防止从应用了此监控策略的对象生成该代码的新故障。

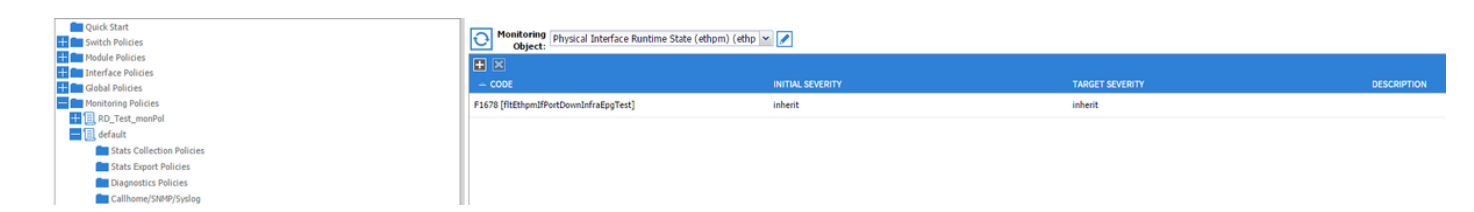

进行更改后,如果启用端口1/25且端口中没有SFP,则不会生成任何故障 !

注意:在软件版本2.2之前的版本中:不会清除现有故障(即使在清除保留模式中)。

注意:在软件版本2.2及更高版本中:即使现有故障也会受到新策略的影响。